## Institute of Molecular Biophysics KEY/CARD ACCESS FORM

## **Electronic Form Submissions via DocuSign**

## **DocuSign**

DocuSign is a cloud-based electronic signature service that allows users to easily send, sign and store documents in a secure, online location. With DocuSign, the entire document approval process can bemanaged electronically.

To use **DocuSign** to obtain signatures on this forms, follow the login instructions below.

- 1. Complete all pertinent information on "Key/Card Access Form"
- 2. Go to [https://account.docusign.com/organizations/f19e5d47-0be6-4c82-87ee-](https://account.docusign.com/organizations/f19e5d47-0be6-4c82-87ee-2a8532eccacd/saml2/login)[2a8532eccacd/saml2/login](https://account.docusign.com/organizations/f19e5d47-0be6-4c82-87ee-2a8532eccacd/saml2/login)
- 3. Sign in with your FSUID and password.
- 4. Click "New" next to the "Sign or Get Signatures" option.
- 5. To obtain signatures on a document, choose "Send an Envelope" and upload the applicable form.
- 6. Add all required signers (and FSU email) on the applicable fields. Click "Set signing order" and add signers for all needed access (i.e. 1<sup>st</sup>-PI, 2<sup>nd</sup>-Director, 3<sup>rd</sup>-IMBpeople list; *add facilities approval as needed*.)
- 7. Add Regina Ware to signing order to "Receive a Copy" from the drop down menu.
- 8. Click "Send Now".

[FSU DocuSign Support website: https://its.fsu.edu/service](https://its.fsu.edu/service-catalog/administrative-and-business/electronic-signatures/digital-signatures-docusign)[catalog/ad](https://its.fsu.edu/service-catalog/administrative-and-business/electronic-signatures/digital-signatures-docusign)ministrative-and-business/electronic-signatures/digital-signaturesdocusign

- How do I get support at FSU for DocuSign?<https://support.docusign.com/>
- How do I share my envelope with other users in DocuSign? [https://support.docusign.com/en/knowledgeSearch?by=topic&topic=send\\_envelopes&c](https://support.docusign.com/en/knowledgeSearch?by=topic&topic=send_envelopes&category=send) [ategory=send](https://support.docusign.com/en/knowledgeSearch?by=topic&topic=send_envelopes&category=send)

IMB Personnel:

Director – Hong Li –  $hli4@fsu.edu$  $hli4@fsu.edu$ X-ray Facilities – Soma – tsomasundaram $@$ fsu.edu Physical Biochemistry – Peter Randolp[h prandolph@fsu.edu](mailto:prandolph@fsu.edu) or G. Seo [gseo@fsu.edu](mailto:gseo@fsu.edu) Protein Expression – G. Seo  $g$ seo $@$ fsu.edu IMBPEOPLE Listserve – Michael Zawrotn[y mzawrotny@fsu.edu](mailto:mzawrotny@fsu.edu) or Soma [tsomasundaram@fsu.edu](mailto:tsomasundaram@fsu.edu)

## **INSTITUTE OF MOLECULAR BIOPHYSICS KEY/CARD ACCESS AUTHORIZATION FORM**

Please complete this form and get the appropriate signatures. This form must be completed and signed by the appropriate person(s) before key/card access can be issued. Please attach copy of your FSU ID card.

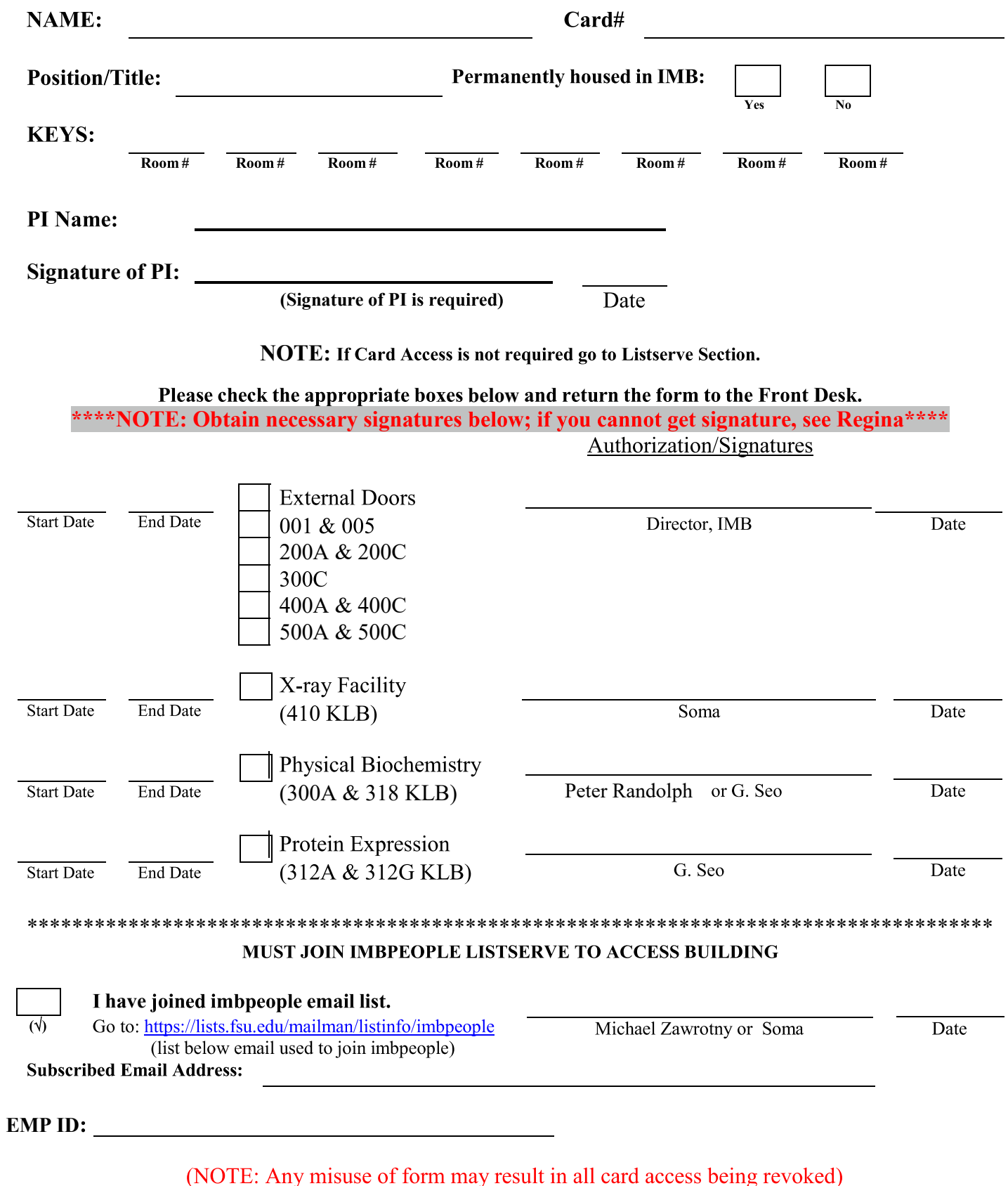